# Lezione 9 Autorizzazione

Sistemi Operativi (9 CFU), CdL Informatica, A. A. 2022/2023 Dipartimento di Scienze Fisiche, Informatiche e Matematiche Università di Modena e Reggio Emilia <http://weblab.ing.unimo.it/people/andreolini/didattica/sistemi-operativi>

1

#### Quote of the day (http://spaf.cerias.purdue.edu/firsts.html)

#### **"The only truly secure system is one that is powered off, cast in a block of concrete and sealed in a leadlined room with armed guards."**

Eugene Howard Spafford (1956-)

Docente universitario Pioniere della sicurezza informatica (leggasi il link in alto)

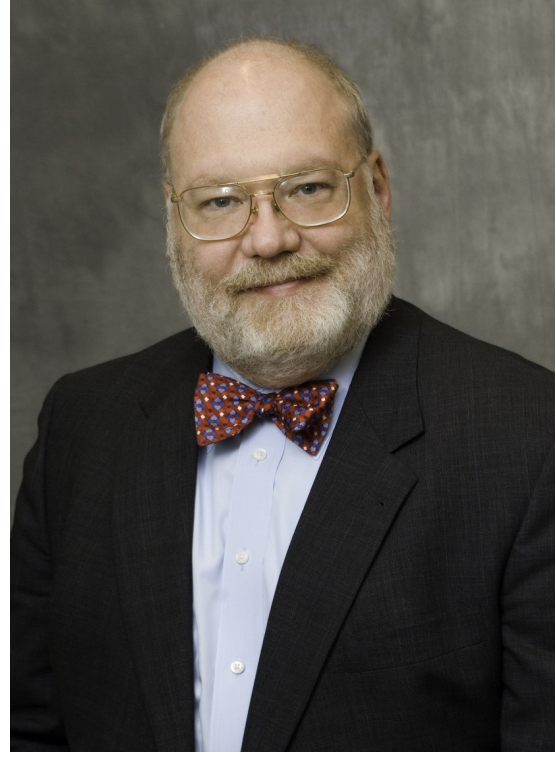

#### **SOLUZIONI DEGLI ESERCIZI**

#### Esercizi (1 min.)

Create un nuovo gruppo di nome **studenti**.

### Creazione di un gruppo con **addgroup**

Per creare un nuovo gruppo di nome **studenti** si può usare il comando **addgroup**:

**addgroup studenti**

#### Esercizio 2 (1 min.)

Trovate l'identificatore del gruppo **studenti**.

### Recupero record gruppo con **grep**

Si individua il record di **/etc/group** relativo all'utente **studente**:

**grep studente /etc/group**

L'identificatore di gruppo è il terzo campo (può variare da installazione a installazione): **1002**

#### Esercizio 3 (1 min.)

Cancellate il gruppo **studenti**.

### Rimozione gruppo con **delgroup**

Per cancellare il gruppo di nome **studenti** si può usare il comando **delgroup**:

**delgroup studenti**

#### Esercizio 4 (1 min.)

Provate a creare nuovamente il gruppo **studenti**, questa volta usando il comando **groupadd**. Verificate la creazione del nuovo gruppo.

### Creazione gruppo con **groupadd**

Si crea un gruppo di nome **studenti** usando il comando **groupadd**: **groupadd studenti**

#### Recupero record gruppo con **grep**

Per verificare la presenza del gruppo, si identifica il record relativo al gruppo **studenti** nel file **/etc/group**:

**grep studenti /etc/group**

#### Esercizio 5 (1 min.)

Provate a rimuovere nuovamente il gruppo **studenti**, questa volta usando il comando **groupdel**. Verificate la rimozione del nuovo gruppo.

## Rimozione gruppo con **groupdel**

Si rimuove il gruppo di nome **studenti** usando il comando **groupdel**:

**groupdel studenti**

#### Recupero record gruppo con **grep**

Per verificare la rimozione del gruppo, si controlla che non esista più alcun record relativo ad un gruppo **studenti** nel file **/etc/group**:

**grep studenti /etc/group**

#### Esercizio 6 (3 min.)

Create un gruppo **studenti** (se non è già esistente). Modificate le seguenti proprietà del gruppo:

Nome gruppo → **studenti2**;

Identificatore del gruppo → **1300**.

Verificate la corretta applicazione delle modifiche.

### Creazione gruppo con **addgroup**

Si crea un gruppo di nome **studenti** usando il comando **addgroup**:

**addgroup studenti**

# Modifica del gruppo

Per modificare le proprietà del gruppo si può usare il comando **groupmod** con le seguenti opzioni:

- **-n studenti2**: nuovo nome del gruppo;
- **-g 1300**: nuovo identificatore del gruppo.

In definitiva, il comando richiesto è il seguente: **groupmod -n studenti2 -g 1300 studenti**

## Verifica modifiche al gruppo

Per verificare le modifiche, si identifica il record relativo al gruppo **studenti2** nel file **/etc/group**: **grep studenti2 /etc/group**

Si dovrebbe vedere un record con: primo campo → **studenti2** secondo campo → **x** terzo campo  $\rightarrow$  1300

#### Esercizio 7 (3 min.)

Create un utente **studente2** (se non esiste già). Impostate i seguenti nuovi gruppi per l'utente **studente2**.

Gruppo primario: **root**.

Gruppi secondari: **disk cdrom floppy audio dip video plugdev games netdev scanner bluetooth**.

Verificate la corretta applicazione dei nuovi gruppi.

#### Creazione utente con **adduser**

#### Si crea l'utente **studente2** con il comando **adduser**: **adduser studente2**

#### Impostazione gruppi con **usermod**

- È possibile impostare i gruppi in un colpo solo con il comando **usermod**, usando le opzioni:
	- **-g root**: gruppo primario **root**;
	- **-G disk,cdrom,...**: elenco dei gruppi secondari.

**usermod -g root -G disk,cdrom,floppy, audio,dip,video,plugdev,games,netdev, scanner,bluetooth studente2**

#### Esercizio 8 (2 min.)

Provate ad aggiungere un gruppo secondario **root** all'utente **studente2** usando il seguente comando sbagliato:

```
usermod -G root studente2
```
Notate qualcosa di strano?

## "Aggiunta" di un gruppo con **usermod**

Si prova ad aggiungere il gruppo secondario **root** all'utente **studente2** con il comando suggerito: **usermod -G root studente2**

#### Stampa gruppi con **groups**

#### Si stampano i gruppi dell'utente **studente2**: **groups studente2**

Si ottiene l'output seguente: **studente2 : root**

#### Una riflessione

L'opzione **-G** di **usermod** non ha aggiunto un gruppo, bensì lo ha sostituito a tutti gli altri!

Per aggiungere un gruppo si deve aggiungere l'opzione **-a** (append) al comando **usermod**: **usermod -a -G root studente**

#### Esercizio 9 (2 min.)

Aggiungete i seguenti gruppi secondari all'utente **studente2**:

**disk cdrom floppy audio dip video plugdev games netdev scanner bluetooth**

#### Aggiunta gruppi con **usermod -a -G**

Per aggiungere i gruppi secondari richiesti è possibile usare il comando **usermod** con le opzioni **-G** (elenco dei gruppi secondari) e **-a** (aggiunta): usermod -a -G disk, cdrom, **floppy,audio,dip,video,plugdev,games,netde v,scanner,bluetooth studente2**

### Esercizio 10 (2 min.)

Create un file vuoto dal nome **lista.txt** nella vostra home directory. Cambiate utente creatore e gruppo di **lista.txt** nel modo seguente:

utente creatore → **root** gruppo del file → **root**

Verificate la corretta applicazione degli attributi utente creatore e gruppo del file.

#### Creazione file vuoto con **touch**

#### Per creare un file vuoto si usa il comando **touch**: **touch lista.txt**

### Cambio utente e gruppo con **chown**

Per cambiare l'utente creatore ed il gruppo del file dovete si può usare usare il comando **chown** con le credenziali di amministratore e con l'argomento **root:root** che imposta entrambi in un colpo solo: **chown root:root lista.txt**

#### Cambio con **chown** e **chgrp**

In alternativa si possono usare separatamente i comandi **chown** e **chgrp** (sempre con le credenziali di **root**): **chown root lista.txt chgrp root lista.txt**

### Esercizio 11 (3 min.)

Create un file vuoto dal nome **lista2.txt** nella vostra home directory. Usando **chmod** con rappresentazione testuale dei permessi, impostate i permessi seguenti sul file:

**rwxr-xr-x**

Verificate la corretta applicazione dei permessi.

#### Creazione file vuoto con **touch**

#### Per creare un file vuoto si usa il comando **touch**: **touch lista2.txt**

### Rappresentazione testuale permessi

I permessi richiesti sono: **rwx** per l'utente creatore; **r-x** per il gruppo del file ed il resto del mondo. Le stringhe dei permessi associate sono: **u+rwx**

**go+rx**

#### Cambio permessi con **chmod**

Si può applicare la rappresentazione testuale ora vista tramite il comando **chmod**:

**chmod u+rwx,go+rx lista2.txt**

#### Verifica permessi con **ls -l**

Per verificare la corretta applicazione dei permessi, si possono elencare i metadati del file con l'opzione **-l** del comando **ls**:

**ls -l lista2.txt**

Si dovrebbe ottenere la rappresentazione testuale seguente dei permessi:

**rwxr-xr-x**

#### Esercizio 12 (3 min.)

Copiate il file **/usr/bin/passwd** nella vostra home directory. Usando **chmod** con rappresentazione ottale dei permessi, impostate i permessi seguenti sul file: **rwsr-xr-x**

Verificate la corretta applicazione dei permessi.

# Copia del file con **cp**

Si copia /usr/bin/passwd nella directory corrente con il comando **cp**:

**cp /usr/bin/passwd .**

#### Rappresentazione ottale permessi

#### I permessi richiesti sono:

**rws** per l'utente creatore (occhio al bit SETUID!); **r-x** per il gruppo del file ed il resto del mondo.

#### Le cifre del permesso in ottale sono:

Prima cifra → **4** (**s**) Seconda cifra → **7** (**rws**) Terza cifra → **5** (**r-x**) Quarta cifra → **5** (**r-x**)

#### Cambio permessi con **chmod**

Si può applicare la rappresentazione ottale ora vista tramite il comando **chmod**:

**chmod 4755 passwd**

#### Verifica permessi con **ls -l**

Per verificare la corretta applicazione dei permessi, si possono elencare i metadati del file con l'opzione **-l** del comando **ls**:

**ls -l passwd**

Si dovrebbe ottenere la rappresentazione testuale seguente dei permessi:

**rwsr-xr-x**